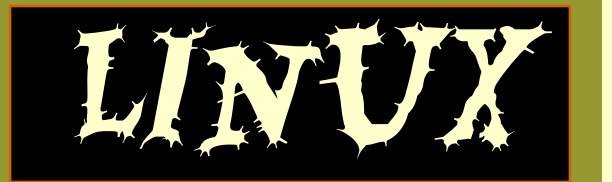

## *Общее понятие*

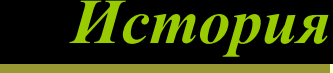

*Настройка системы*

*Достоинства* Linux

*Недостатки* Linux

ОС Unix остается сложной в освоении универсальной операционной системой, обладающей избыточными возможностями по отношении к использованию на персональных компьютерах, задачам поддержки локальной сети и обеспечению доступа к глобальным сетям. В связи с этим в 1980-е гг. появилась система Linux – современная Unix – подобная операционная система для ПК и рабочих станций. Это многопользовательская сетевая ОС с сетевой оконной графической системой X Windows System. ОС Linux поддерживает стандарты открытых систем

Linux and the second second second second second second second second second second second second second second

*Linux. Общее понятие. Настройка системы*

и протоколы сети Интернет

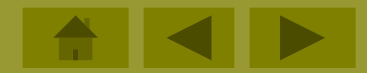

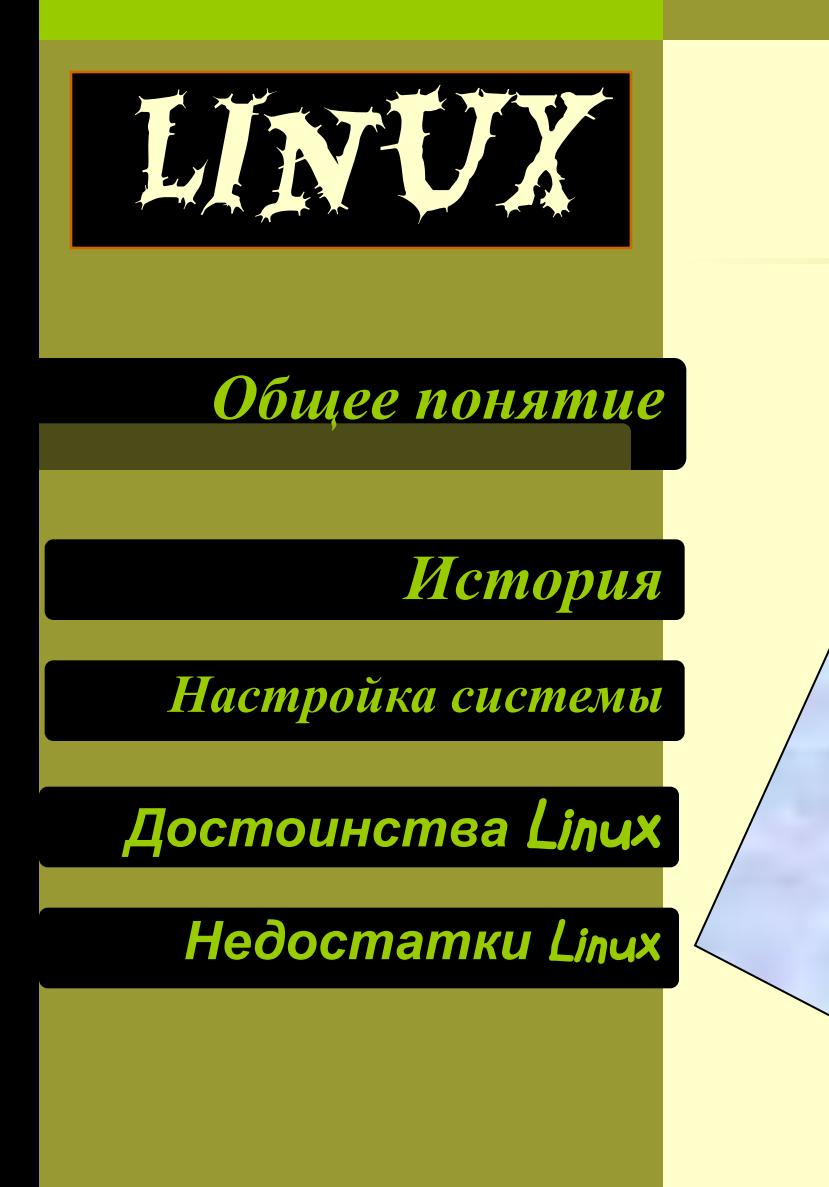

*Linux — общее название UNIX-подобных* • *операционных систем на основе одноимённого ядра и собранных кио него библиотек и системных программ,* 

*разработанных в рамках проекта GNU.*

гинизахах *г. в изшиздаянн* в ниреоз учад хишт. *(Финляндия) Линусом Торвальдсом и назван в его честь. ОС Linux была создана и по сей день создается благодаря сотрудничеству множества программистов,*  . *связанных друг с другом через Интернет*

 *5 октября 1991 года Линус объявил о первой •*

*официальной версии Linux 0.02. На этот его призыв* 

*откликнулось множество программистов, они помогли довести Linux до уровня полнофункциональной* 

*операционной системы, которой она является сейчас.*

*Linux. Общее понятие. Настройка системы*

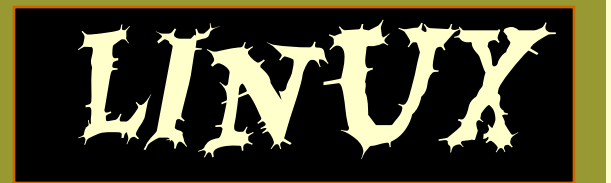

*Общее понятие* 

*История* 

*Настройка системы*

*Достоинства* Linux

*Недостатки* Linux

- **• GNU/Linux работает на PCсовместимых системах семейства Intel x86, а также на IA-64, AMD64, PowerPC, ARM и многих других.**
- **• В настоящее время разработка ядра Linux — дело уже гораздо большего сообщества, чем во времена до версии 1.0.**
- **• Изменилась и роль самого Линуса Торвальдса: теперь он не главный разработчик, а наиболее авторитетный член сообщества, по традиции оценивающий качество исходных текстов, которые должны быть включены в ядро, и дающий своё добро на их включение.**

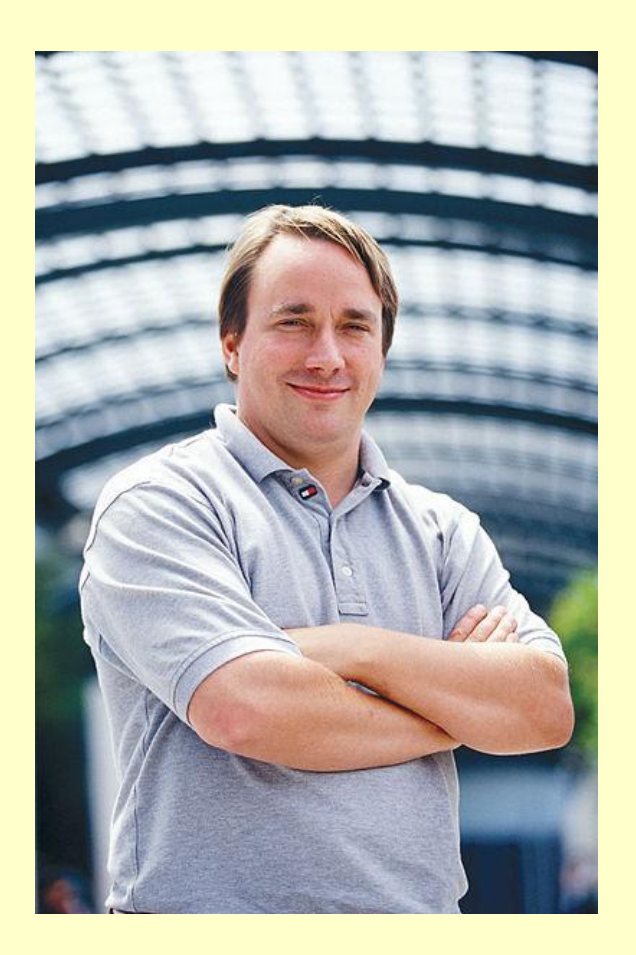

Линус Торвальдс

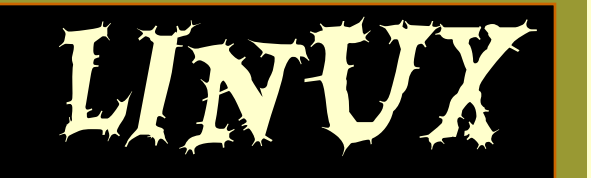

## *Общее понятие*

*История* 

*Настройка системы*

*Достоинства* Linux

## *Недостатки* Linux

# IKA CUCTE.

## *• Центр управления ALTLinux*

*Для облегчения настройки системы в дистрибутив ALTLinux входит графический центр управления. Он позволяет сконфигурировать наиболее важные параметры системы. В разделе "Система — Системные объекты" пользователь может задать состояние ряда системных объектов. Например, сервера печати или общие параметры подключения файловых систем. Этот раздел – самый сложный. Во-первых, его интерфейс не переведен на русский язык. Во-вторых, отсутствуют пояснения ко всем выполняемым операциям.* 

*Поэтому изменять здесь что-либо может только опытный пользователь.* 

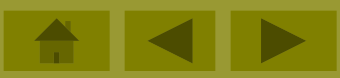

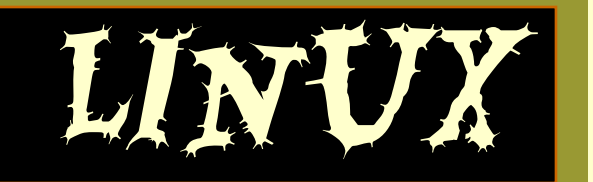

*Общее понятие* 

*Настройка системы*

*История* 

*Достоинства* Linux

*Недостатки* Linux

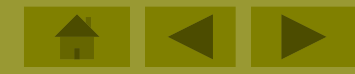

- **• Раздел "Дата и время" отвечает за настройку системных часов. Возможен вариант, при котором текущее время будет определяться автоматически достаточно только активизировать соответствующую опцию и выбрать подходящий сервер для синхронизации.**
- **В разделе "Пользователи" можно работать со всеми зарегистрированными в системе учетными записями, за исключением root. Допускается удаление**

 **уже существующего пользователя, создание нового, а также изменение паролей для входа в систему. Тут же задается тип аутентификации локальный или через LDAP.** 

**• Самый крупный раздел — "Сеть". На первой странице пользователю предлагается задать общие параметры сети: имя хоста, адреса серверов имен и способ их получения (вручную или посредством DHCP). Для настроек** 

**сетевых интерфейсов выделены специальные секции: одна для IP-интерфейсов, другая — для PPTP, третья — для PPPoE. То есть охватывается практически полный спектр современного оборудования, и даже начинающий пользователь сможет настроить выход в Интернет без помощи системного администратора.**

• **Последний раздел — "Графический интерфейс". Если надо сменить драйвер** 

**видеоадаптера или разрешение экрана, то следует воспользоваться именно этой утилитой. Отдельная секция посвящена раскладкам клавиатуры и способу их переключения. Стало быть, никакой потребности в ручной правке /etc/xorg.conf у пользователя возникнуть не должно.**

## *Linux. Общее понятие. Настройка системы*

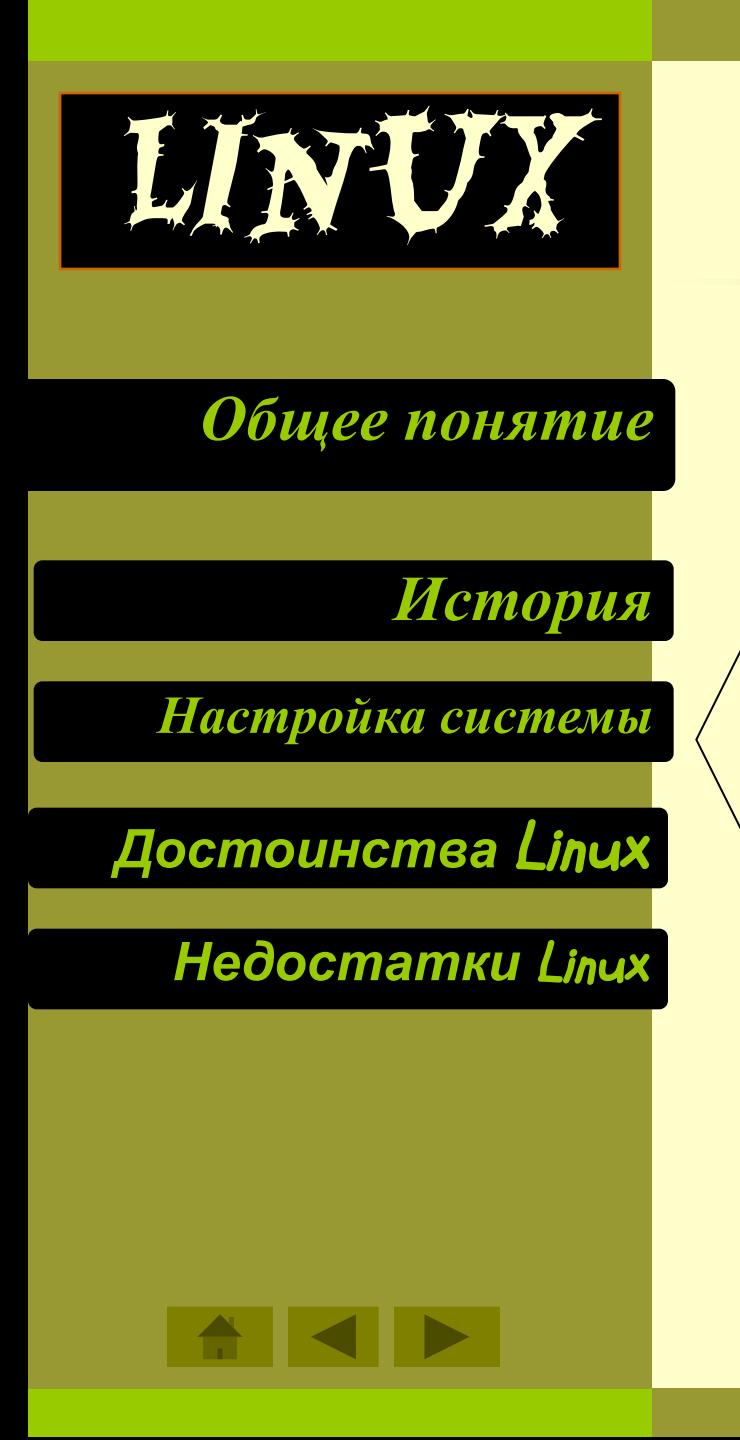

#### *Linux. Общее понятие. Настройка системы* **эффекты рабочего стола. Также тут можно назначить**

**"горячие" клавиши и звуки, соответствующие каким-либо действиям или системным событиям. В этой группе находятся два инструмента для работы** 

**со шрифтами: "Настройка шрифтов" и "Установка шрифтов".**

• **Вторая группа — "Оборудование". Здесь можно проанализировать эффективность использования каталогов, разрешить или запретить запись в разделы типа NTFS и задать параметры управления питанием. Тут производится настройка звуковой и графической подсистем, принтеров и сканеров. Также в этом разделе находятся инструменты для управления логическими томами и разбиения жесткого диска. И конечно же браузер устройств запускается также отсюда.**

**• Все сетевые настройки собраны в разделе "Сеть". Здесь можно запустить менеджер сетевых соединений, при помощи которого конфигурируется выход в Интернет, задать параметры сетевого экрана и прокси-сервера.**

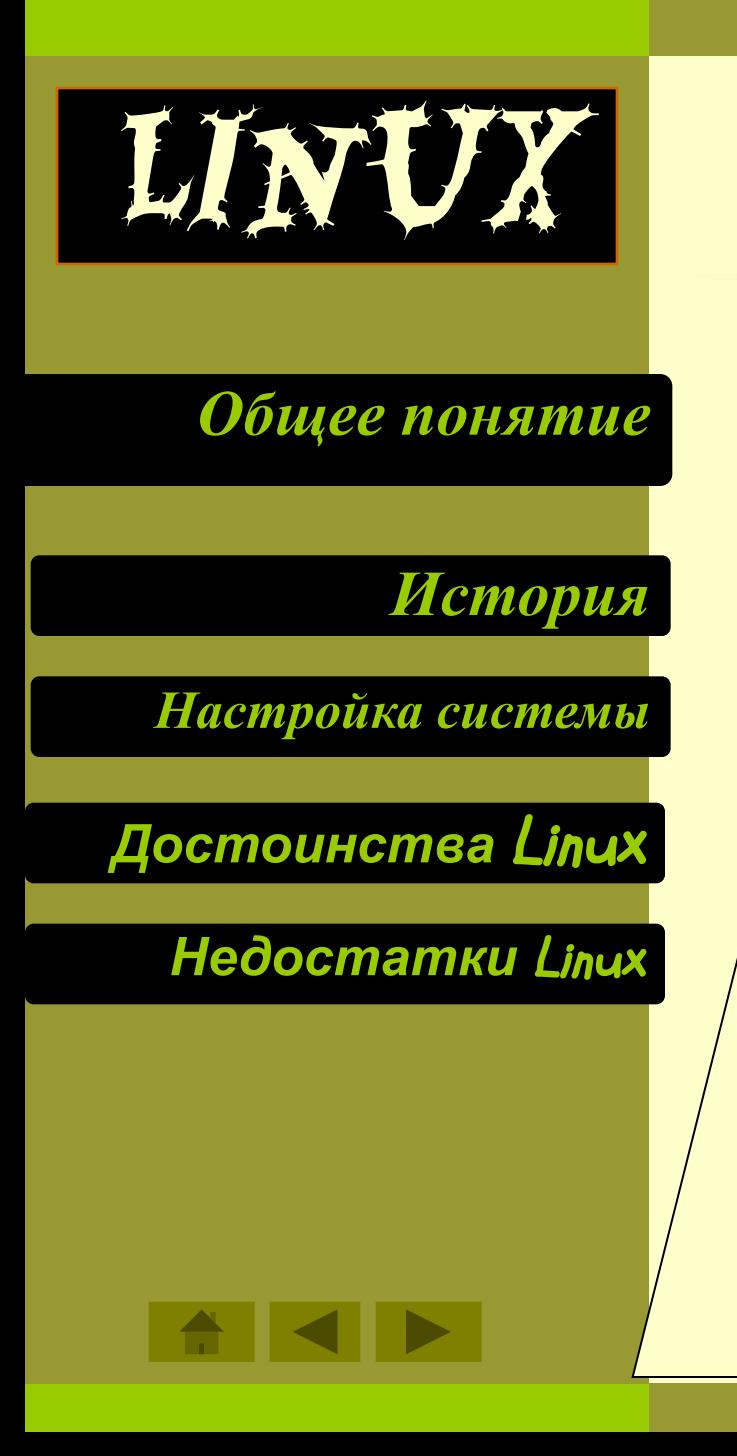

#### *Linux. Общее понятие. Настройка системы так и выборочную установку отдельных приложений. Имеется инструмент для подключения*

*дополнительных репозитариев, включая те, что находятся в локальной сети.*

*• Поиск и настройка нового оборудования осуществляется в разделе "Оборудование". В нем следует проводить конфигурирование графической подсистемы, подключать к системе принтеры и сканеры, а также задавать раскладку клавиатуры и способ ее переключения. Mandriva Linux поддерживает трехмерный рабочий стол инструмент для его запуска также находится тут.* 

*• В разделе "Сети и Интернет" производится настройка всех сетевых интерфейсов, включая беспроводные. Пользователи, входящие в Интернет из разных мест, могут задать несколько профилей, а потом только переключаться между ними, что позволит сэкономить немало времени. Если работа сети вызывает нарекания, то для скорейшего решения проблемы имеется утилит а для мониторинга сетевых подключений.*

*•В разделе "Система" собраны утилиты для настройки общесистемных*

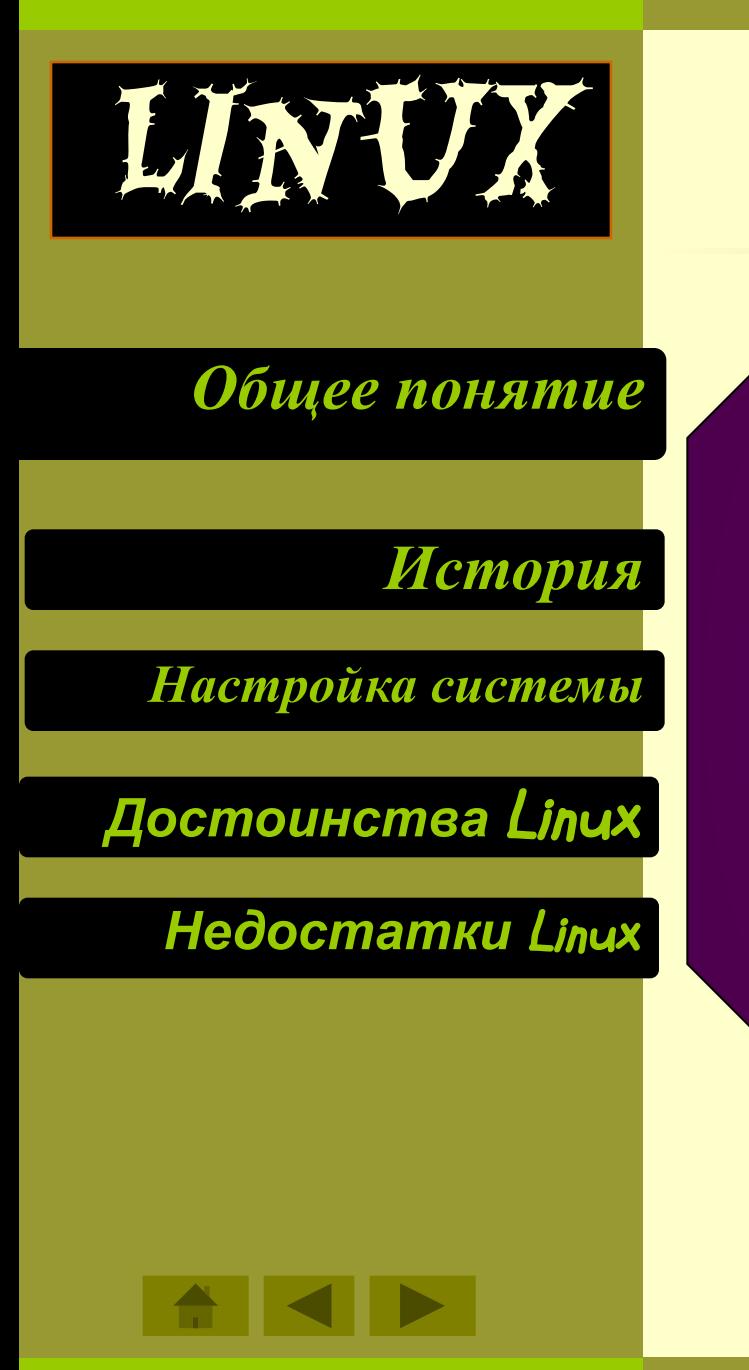

## • Пент<sup>інд</sup>ых, Общеспонятив. Настройка системы

*Система настройки в SuSe Linux — YaST2 — является одним из старейших инструментов настройки и конфигурирования Linux. Как и остальные, он имеет модульную структуру.*

❖ **Раздел "Программное обеспечение" содержит несколько утилит, при помощи которых можно обновить уже используемое ПО и установить новое. Тут же указываются адреса дополнительных репозитариев. Есть и уникальный инструмент, предназначенный для проверки носителей.** 

❖ **Настройка аппаратной части производится при помощи программ, входящих в раздел "Оборудование". Помимо уже привычных устройств имеется возможность сконфигурировать и экзотические, например сканер отпечатков пальцев. Именно тут пользователь задает все параметры графической подсистемы.**

❖**Много полезных утилит собрано в разделе "Система", например менеджер профилей и приложение для конфигурирования загрузчика. Инструмент для резервного копирования системы также**

 **находится в этом разделе.**

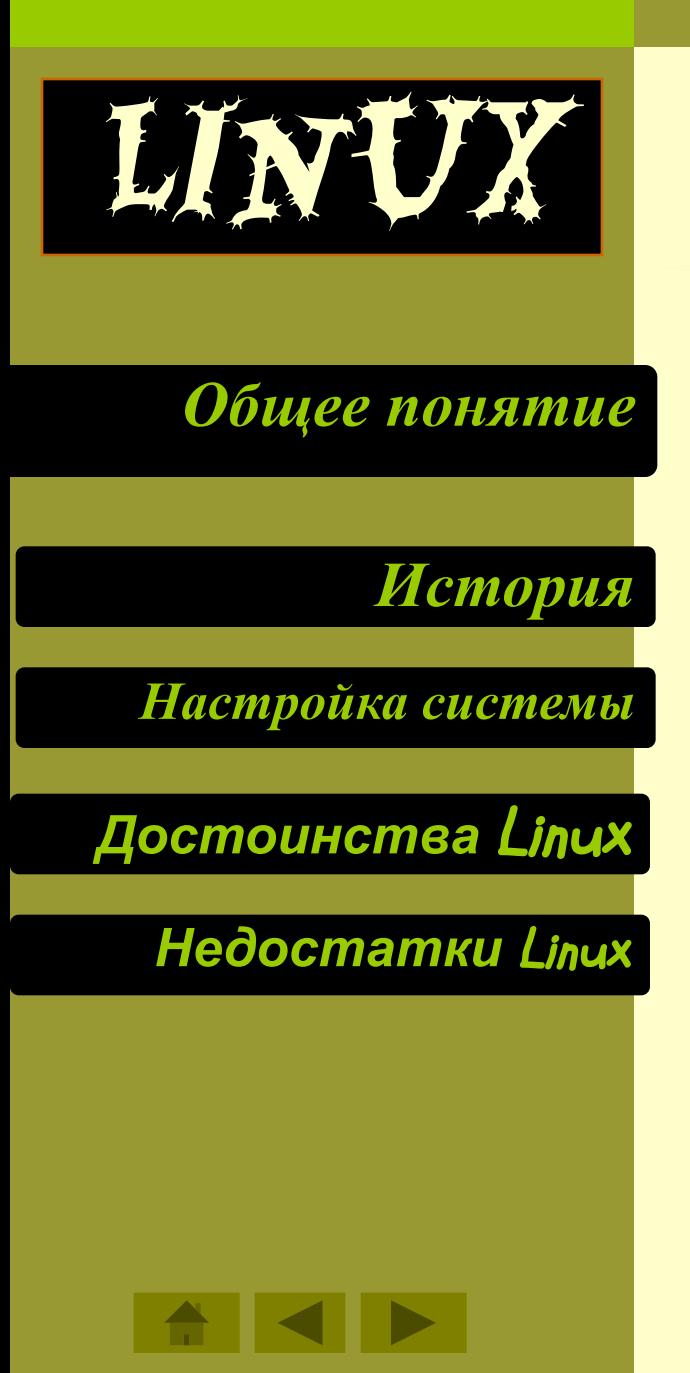

 **\*\*\* \*\*\* \*\*\***  ❖ **В разделе "Сетевые устройства" всего четыре утилиты. Но их вполне достаточно для настройки подключения к Интернету при помощи любой технологии. Следует заметить, что каждое приложение — весьма мощный инструмент, позволяющий добиться не только работоспособности интерфейса, но и максимально эффективной его работы. "Сетевые службы". рабочую станцию в существующее окружение.** ❖ **Управление пользователями и настройка сетевого экрана производится в разделе "Пользователи и безопасность". Тут также определяется конфигурация sudo — технологии, позволяющей делегировать права суперпользователя. Наконец, в "Разном" находятся утилиты просмотра системных сообщений и журнала запуска.** 

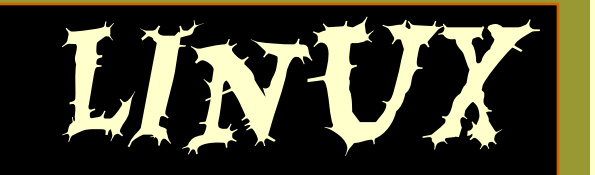

## *Общее понятие*

*История* 

*Настройка системы*

*Достоинства* Linux

*Недостатки* Linux

*Linux. Общее понятие. Настройка системы*

#### *Безопасность*

**Чтобы не быть многословным, достаточно сказать что, большинство из тех, кто устанавливают на своих компьютерах Линукс, забывают о существовании антивирусных программ и что более значимо - о существовании самих компьютерных вирусов. Это не значит, что не существует вирусов, нацеленных на Линукс. Они существуют. Но структура системы (разграничение прав и пр.) позволяет забыть об их существовании, если пользователь соблюдает простые правила элементарной "гигиены".** 

#### *Доступность*

**Под доступностью здесь понимается не только то, что Линукс бесплатная операционная система. При наличии соединения с интернетом установить Линукс вы можете прямо сейчас и абсолютно бесплатно, но это не всё. Однажды установив какуюлибо операционную систему, вы рано или поздно захотите** 

**установить какую-нибудь программу.**

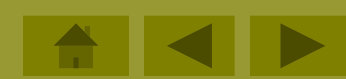

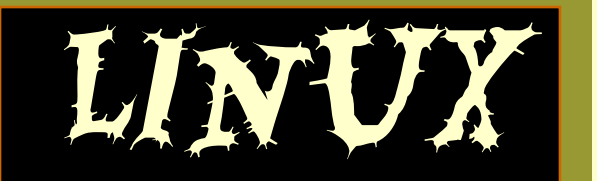

## *Общее понятие*

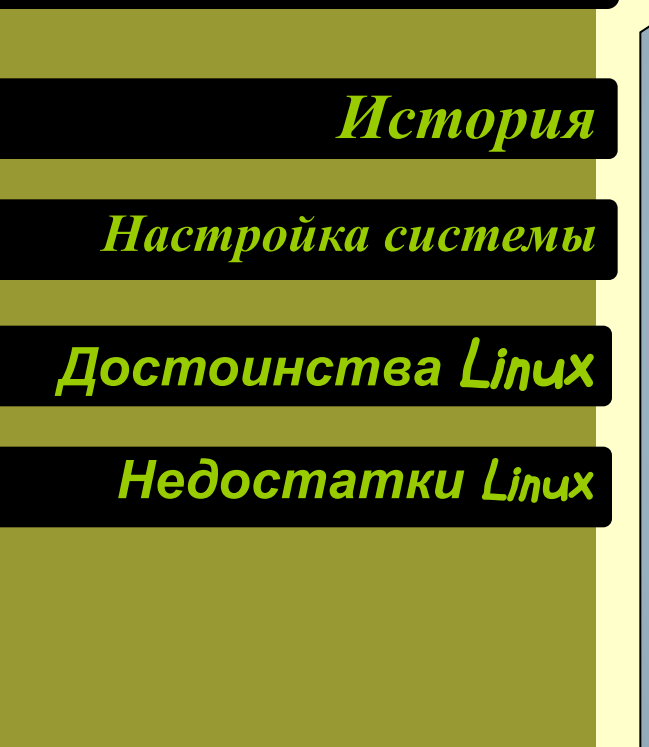

- • *Дает возможность бесплатно и легально иметь современную ОС для использования как на работе*, *так и дома*;
- *Обладает высоким быстродействием*;
- *Работает надежно*, *устойчиво*, *совершенно без зависаний*;
- *Не подвержена вирусам*;
- *Позволяет использовать полностью возможности современных ПК*, *снимая ограничения*, *присущие* MS Windows *по использованию памяти машины и ресурсы процессора* (-*ов*);
- *Эффективно управляет многозадачностью и приоритетами*, *фоновые задачи* (*длительный расчет*, *передача электронной почты по модему и т*.*д*.) *не мешают интерактивной работе*;
- •*Работает с сетями на базе* Novell MS *и* Windows;

Linux

## *Общее понятие Требовательность:*

*История* 

*Настройка системы*

*Достоинства* Linux

## *Недостатки* Linux

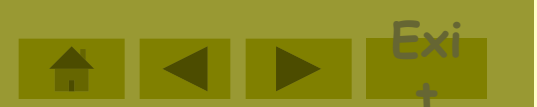

ОС Linux имеет следующие недостатки

*Linux. Общее понятие. Настройка системы*

#### *Несовместимость с некоторыми устройствами:*

**которых появились на рынке в последние пару месяцев, то Линукс может их ещё не**